## Heatmap using R (introduction)

Permanent link to video[: http://tinyurl.com/mv690/seminars/heatmap](http://tinyurl.com/mv690/seminars/heatmap) Permanent link to this lab[: http://tinyurl.com/mv690/seminars/heatmap/lab](http://tinyurl.com/mv690/seminars/heatmap/lab)

Heat maps are useful for visualizing multivariate data but must be applied properly. It is a popular technique to display dense and intuitive information, especially for high-dimensional data. Heat maps use color to represent numbers. When used with suitable color scales, clustering can dramatically affect our ability to see structure in heat maps. After rows and columns are arranged according to similarity, previously undetectable patterns can become obvious (blocks of cells with similar colors).

### Correlation matrix

## if there is any error message, please install the package first library(corrplot)  $M = \text{cor}(\text{mtcars})$  ## firstly, compute the correlation corrplot (M) ## the correlation values are represented by color and size by default

It's good, but hard to identify the variable similarity. We can reorder the variables:

corrplot(M, method = 'color', order = 'AOE') corrplot(M, method = 'color', order = 'AOE', type = 'lower') ##only keep lower of correlation matrix

#### It's also easy enough if you want to label the significance of p values.

testRes =  $cor.mtest(mtcars, conf.level = 0.95)$ corrplot(M, p.mat = testRes\$p, method = 'color', diag = FALSE, type = 'upper', sig.level =  $c(0.001, 0.01, 0.05)$ , pch.cex = 0.9, insig = 'label sig', pch.col = 'grey20', order = 'AOE',col = COL2('RdYlBu'))

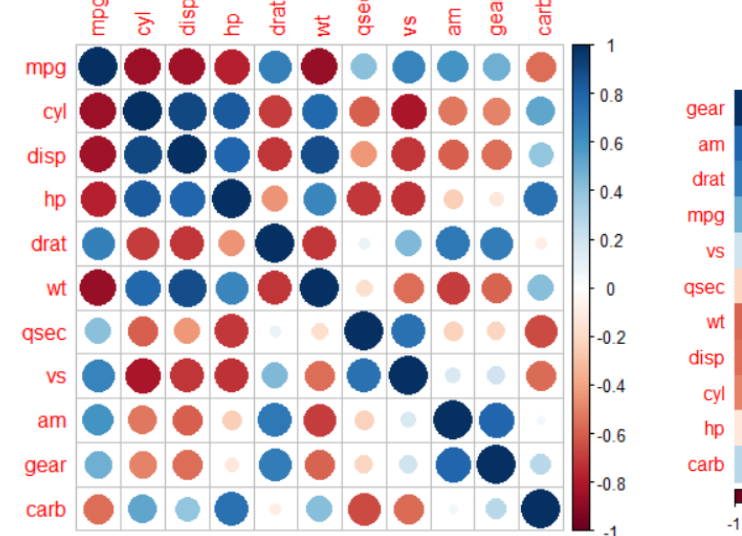

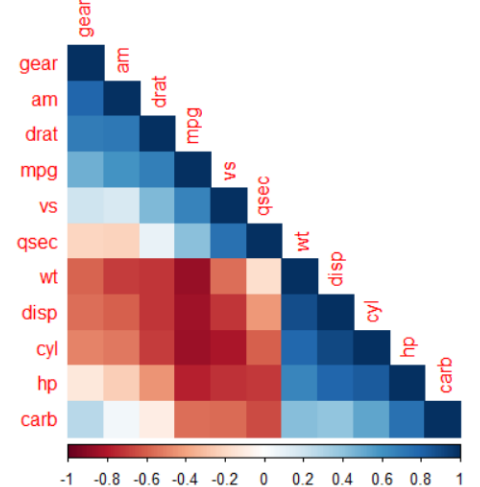

## With hierarchical cluster tree

First step is to install the package:

```
install.packages('BiocManager')
BiocManager::install("ComplexHeatmap")
library(ComplexHeatmap)
```
In this mini-tutorial, we will use 'iris' dataset as an example. In total 150 records from 3 species: df <- scale(iris[, 1:4]) ## scale dataset besides the Species column rownames(df) <- paste0('r', 1:150) ## give each record one rowname head(df) ## just check the dataset

### Here, we can plot the heatmap:

```
Heatmap(df, 
         name = "scaled_length", #title of legend
        column title = "Variables", row title = "Samples",
        row names qp = qpar(fontsize = 7) # Text size for row names)
```
It's fine, but not very pretty. We can customize the heatmap:

```
Heatmap(df, name = 'scaled length', column_title = 'Variables',
        row title = 'samples',column dend height = unit(2, "cm"), ## change the height of
dendrogram of variables
        row dend width = unit(2, "cm"), ## same but for dendrogram of
samples
        row dend reorder = T,
        column title qp = qpar(fontsize = 12),
        column names gp = gpar(fontsize = 8),
        row names qp = qpar(col = rep(c('red', 'green', 'blue'), each= 50), fontsize = 4), ## use color to represent species
        rect qp = qpar(col = "white", lwd = .2), # and while borderrow km = 4, row gap = unit(5, "mm"))
## split the sample dendrogram into 4 subgroups (dashed line), and add 
spaces to separate them in the figure
```

```
More details about this package, please check this website:
https://jokergoo.github.io/ComplexHeatmap-reference/book/
```
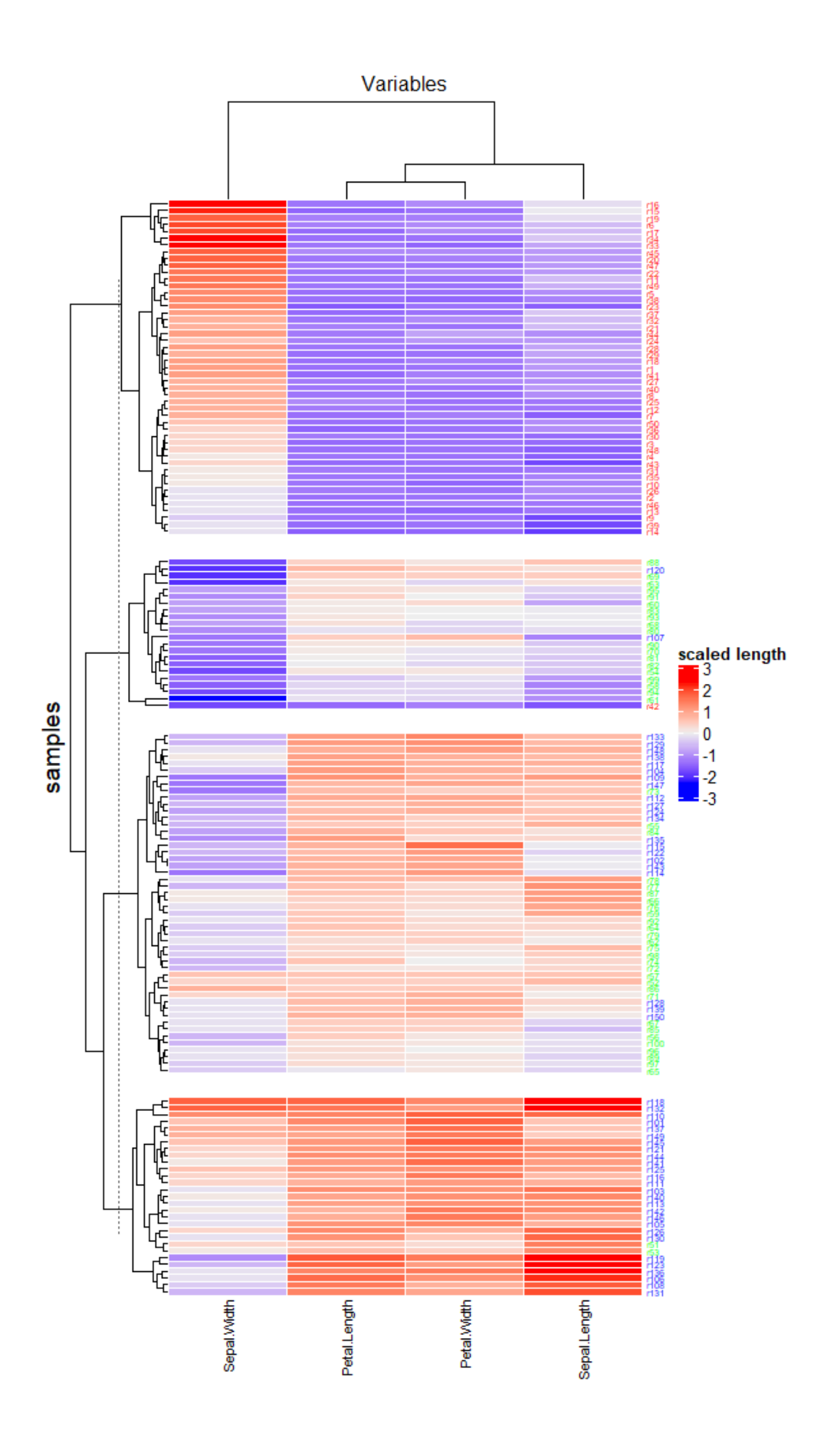

# Besides heatmap

Heatmap is suitable for visualizing intense information. However, it is not the only option available. If your datasets are in reasonable size with relatively low complexity, simple line plots should be recommended.

```
library(ggplot2) ## if there any error, please install this package 
first
library(dplyr); library(tidyr) ## same here
head(iris) ## check the dataset
iris2 <- iris %>% mutate(id = 1:150) %>%
 pivot longer(col = Sepal.Length:Petal.Width, names to = 'var',
values to = 'length') # change the dataset from wide to long
qqplot(data = iris2,aes(x = var, y = length, group = id, col = Species)) +
geom line(alpha = .2) +
 theme bw() +scale x discrete(expand = c(0.01,0)) + labs(x = '', y = 'length
(\text{cm}) \rightarrowquides(col=quide legend(override.aes=list(alpha=c(1, 1, 1))))
```
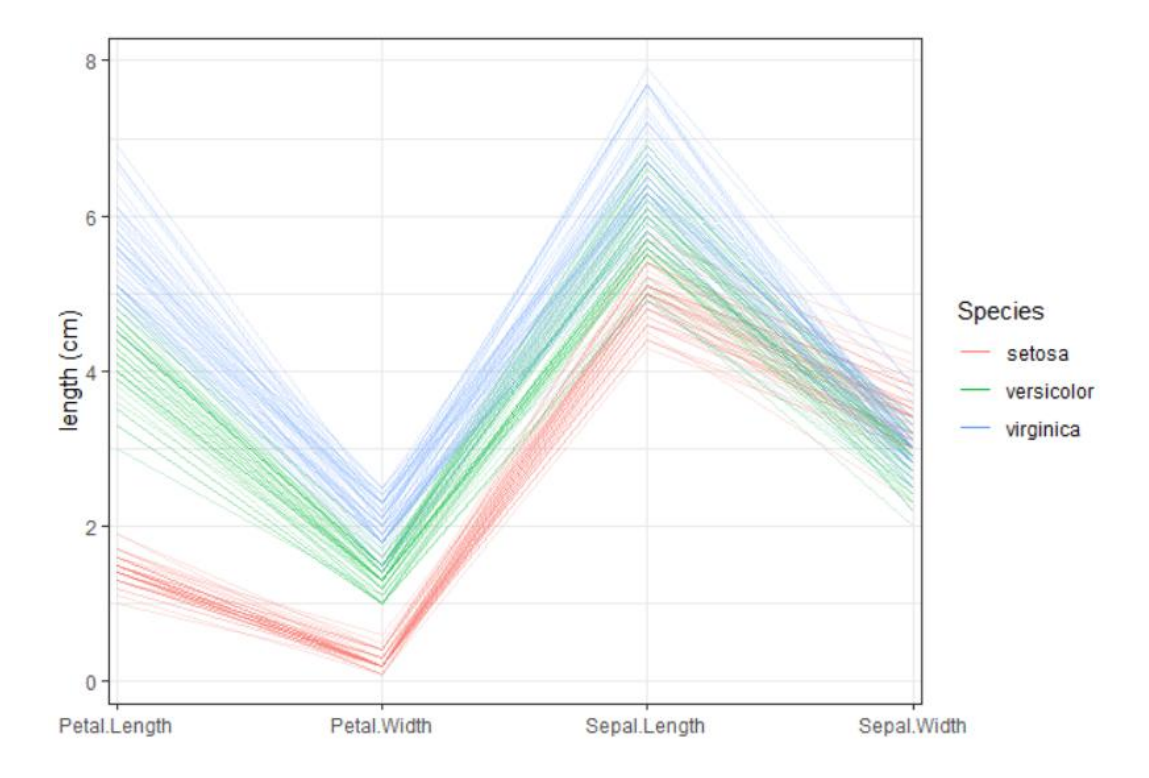